provided by Repositorio Academico Digital UANL

Año II, No. 03 Enero-Junio 2014<br>Enero-Junio 2014 e de la provincia de la provincia de la provincia de la provincia de la provincia de la provi<br>En la provincia de la provincia de la provincia de la provincia de la provincia  $ICCN·$  2305.

# Año II, No. 03 Enero-Junio 2014

# PROYECTOS INSTITUCIONALES DE VINCULACIÓN

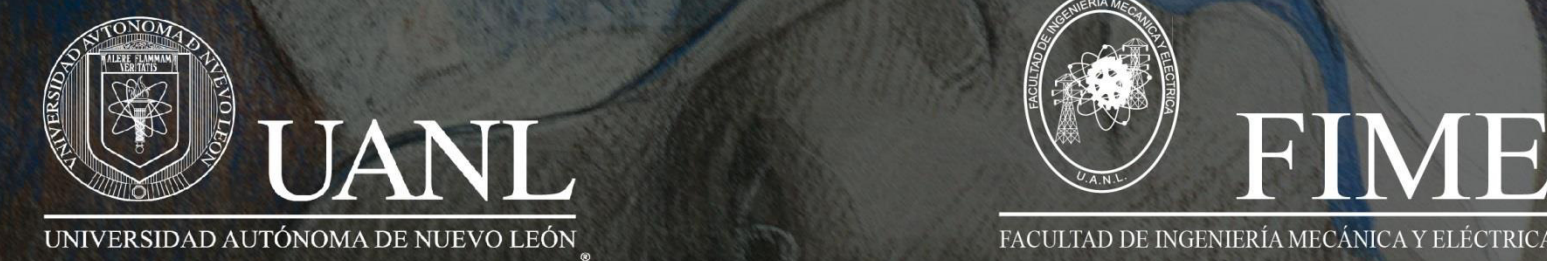

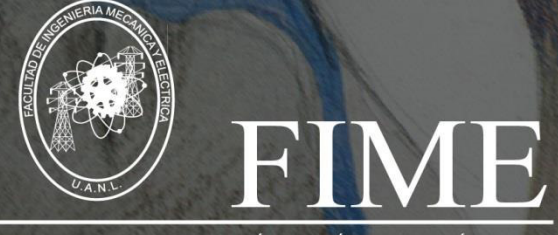

#### **P.I. 70 – P.F. 76**

# **SISTEMA DE CONTROL PARA LA ASISTENCIA DE PERSONAL**

## **M.A. José Luis Torres Garza, M.A. Karla Nathali Porras Vázquez, M.P. María de Jesús Hernandez Garza**

#### **RESUMEN**

Sistema de Control para Asistencia Personal es un sistema de detección de rostros creado en el software Matlab. Este proyecto fue diseñado para implementarse en una escuela, en la que los maestros puedan confirmar su asistencia a clases mediante este sistema.

El sistema funciona de la siguiente manera: Al utilizar este sistema de detección de rostros por primera vez, se generará una base de datos, en la cual se pedirá información básica del usuario, así como 3 fotografías en las cuales se solicita mantener determinada expresión facial. Esta información, proporcionada por el usuario, se almacenará en la base de datos pasa su uso posterior.

Una vez que ha sido llevado a cabo este proceso, el profesor se colocará frente a la computadora, se le pedirá que centre su rostro en el recuadro marcado y se le pedirá que presione un botón para capturar una fotografía, la cual será comparada con las imágenes almacenadas en la base de datos creada inicialmente.

La fotografía tomada es comparada, en escala de grises, con las fotografías previamente almacenadas en la base de datos, también en escala de grises. Para realizar esta comparación se utilizan los histogramas respectivos de cada imagen, así como sus valores propios o eigenvalores.

# **ABSTRACT**

Control system for personal assistance is a face detection system created in Matlab. This project was designed for teachers can confirm its assistance through this system.

Operation: if is your first time, you have to create a new database and is necessary information about the new person to be add, this program takes 3 photographs where it request you different facial expression. This is the information, provided by the new user, is stored in the database.

Once has been registered, the teacher is going to place in front of the computer, then the computer is going to order centering your face in the box marked and pressing the botton "capture", this photography is going to compare with the stored photography in the database.

The picture taken is compared with grayscale photographs previously stored in the database, also in grayscale. To make this comparison the respective histograms of each image are used as well as their own values or eigenvalues.

www.proyectosinstitucionalesydevinculacion.com<br> **Facultad de Ingeniería Mecánica y Eléctrica**<br> **70** proyectos.i.v@hotmail.com

# **PALABRAS CLAVES**

Inteligencia artificial, Matlab, Registrar, Base de datos, Presición, Fluidez

# **KEYWORDS**

Artificial Intelligence, Matlab, Register, Database, Precision, Fluency

# **INTRODUCCIÓN**

Este proyecto partimos del reconocimiento de rostros utilizando de inteligencia artificial para obtener datos de una persona, en este caso su utilización será para el control de asistencia y recaudación de datos de una cierta cantidad de maestros que ingresan a dar clases a un aula, con la finalidad de eliminar el tener que interrumpir sus clases cuando llega un checador para tomarle asistencia.

En este proyecto pretende lograr méritos para dar a conocer al mundo la importancia de la inteligencia artificial y las redes neuronales para facilitarnos el trabajo y para proteger datos contra terceros.

También se busca ofrecer a la sociedad un sistema innovador e inteligente para reconocimiento de rostros y facilitar un control de manera optimizada, es decir, sin margen de error, ya que es un sistema lógico-inteligente de alta demanda en la sociedad.

# **METODOLOGÍA**

A partir de los conocimientos adquiridos en la programación del software Maltab a lo largo de lo visto en clases de la carrera y buscando un poco más de información sobre el lenguaje de programación que este software usa, se obtuvo un reconocimiento facial y este crear una base de datos de las personas cuando ingresan.

Usted puede utilizar MATLAB para una gama de aplicaciones, incluyendo el procesamiento de señales y comunicaciones, procesamiento de imágenes y vídeo, sistemas de control, prueba y medida, finanzas computacionales, y la biología computacional.

Con el uso de esta programación se llegara a hacer un registro de asistencia de los trabajadores y se le mostrara sus asistencias, retardos y faltas que haya acumulado a lo largo del inicio de la semana.

El principio de funcionamiento se basa en el uso de una computadora y el software de Matlab haciendo uso de las interfaces gráficas. Se hiso una interfaz donde el trabajador podrá interactuar con la computadora, en esta se tomara una foto y después será reconocido en casi de que este registrado en la base de datos. Además se agregó un administrador para que lleve el control de los registros.

www.proyectosinstitucionalesydevinculacion.com<br> **Facultad de Ingeniería Mecánica y Eléctrica**<br>
71 proyectos.i.v@hotmail.com

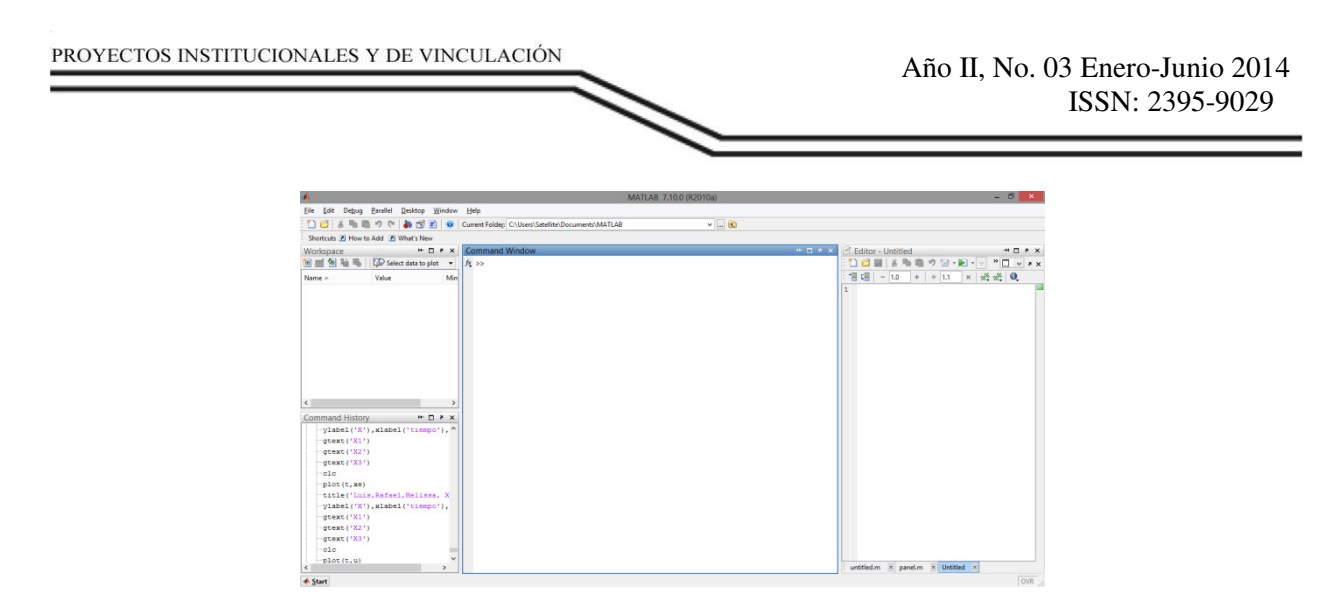

Interfaz principal del Matlab, contiene abierto el editor, el workspace y command history

# **PLANEACIÓN**

#### **Misión**

Nuestra misión es que este proyecto pueda reconocer satisfactoriamente a cualquier persona, en este caso maestros, que esté almacenado en la base de datos, y de esta forma poder tener un control de asistencia de cada maestro aún más específico que solo con una firma.

#### **Visión**

Como visión, nuestro grupo quiere que este sistema pueda ser implementado en un futuro en la facultad para tomar asistencia a los maestros sin tener que esperar a un checador.

#### **Formulación de Estrategia**

Como estudiantes de FIME pensamos en un proyecto que ayudara a nuestra facultad en el ámbito tecnológico, y la puntualidad de los maestros. Surgió la idea de poder tener un control más específico de la asistencia de cada maestro ya que con una firma no basta para saber si el maestro en realidad está acudiendo a clases puntualmente. De este modo no sólo se beneficia la puntualidad del maestro, sino también el tiempo que duran las clases para los alumnos, dado que 5 minutos a veces hace la diferencia.

#### **Implementación de Estrategia**

Una vez definida la parte deseada del proyecto, cada integrante se puso a investigar cómo sería esto posible o por medio de qué se podía conseguir lo deseado. Elegimos como herramienta el software MATLAB y como aplicación principal "GUIDE" incluida dentro de MATLAB y lo primero que se hizo fue definir la base de datos, que serían posteriormente las fotos de cada persona, y después se adjuntó al programa. Después de esto se pensaron en las interfaces necesarias para que fuera interactivo con cualquier usuario. Fue agregada la interfaz que "toma asistencia" donde se muestra la cantidad total de asistencias de la persona hasta el momento, si el usuario tiene retardo se muestra en la interfaz y también se adjuntó su horario a la base de datos para que, por si gusta, el usuario pueda verlo cada vez que utilice la interfaz. Posteriormente, fueron creadas las interfaces de administrador con las cuales el administrador puede tener un control sobre cuántos "empleados" tiene así como agregar nuevos y eliminar existentes, cada interfaz será explicada a detalle más adelante.

www.proyectosinstitucionalesydevinculacion.com<br> **Facultad de Ingeniería Mecánica y Eléctrica**<br>
72 proyectos.i.v@hotmail.com

# **FUNCIONALIDAD Y DISEÑO DEL SOFTWARE**

El software principal para el desarrollo de este programa es el MATLAB. En base a él, se realizó un programa ejecutable para reconocer el rostro de una persona previamente guardada una foto de referencia en una base de datos y en base a ello, tomar asistencia del día.

Como primer punto tenemos la interfaz del administrador. En ella el administrador puede acceder a otra interfaz para agregar, a una base de datos, algún empleado nuevo, así como poder modificar la contraseña de acceso.

# **N** administrador Acceso al Administrador **USUARIO** Administrado **CONTRASEÑA:** Acceder Agregar empleados a la base de datos Cambiar contraseña IMPORTANTE : La nueva contraseña debe de estar formada solo por núme Nueva contraseña: Aceptar

**VENTANA DE ACCESO AL ADMINISTRADOR**

Se selecciona la opción que se desee realizar, se ingresa el usuario y su contraseña para después dar clic en *"Aceptar".* En caso de que desee cambiar la contraseña solo ingrésela en el cuadro de texto de *"Nueva Contraseña".*

La interfaz que se tiene acceso mediante el administrador es utilizada para agregar un nuevo empleado.

# **VENTANA DE ADMINISTRADOR DE LA BASE DE DATOS**

Como puede observarse, la interfaz de la base datos tiene un espacio para agregar el nombre del empleado como primer punto para poder realizar una serie de capturas de la persona. Son tres capturas diferentes: una donde la persona debe permanecer seria, otra donde debe sonreír con la boca cerrada, y por último con la boca abierta.

www.proyectosinstitucionalesydevinculacion.com<br> **Facultad de Ingeniería Mecánica y Eléctrica**<br>
73 proyectos.i.v@hotmail.com

Esto se debe a que se requiere tener más de captura para que al momento de comparar una captura de un usuario con la misma previamente guardada, ambas coincidan y reconozca a la persona. Las capturas deben realizarse sobre un mismo fondo, el cual es preferible sea de color blanco. Igualmente, se recomienda que las fotografías a tomar sean hechas con una cámara profesional para que la imagen sea lo más clara posible.

# **VENTANA DE CAPTURA Y RECONOCIMIENTO**

En esta interfaz el usuario debe tomarse una foto para ser reconocido por el programa y posteriormente tomarle asistencia. Al tomarse la fotografía, se debe oprimir el botón de reconocer. Lo que hace el programa es comparar los histogramas de las fotografías guardadas en la base de datos con la nueva fotografía. Al ser idénticas, el programa arroja en la pantalla la captura de la persona de la base de datos. En caso contrario, se puede volver a tomar la foto si el programa llegase a arrojar una captura que no corresponda con el usuario. Aparecerán 2 recuadros en la ventana de captura, una roja y otra verde. Se centra el rostro en el recuadro rojo y se da clic en el botón "tomar foto". Después de haber tomado la foto, se da clic en el botón reconocer, para que en la ventana derecha aparezca el resultado de la búsqueda en la base de datos. Si la imagen capturada salió movida, borrosa, o tu rostro no quedo dentro del recuadro rojo etc. Puedes volver a intentar tomar la foto, presionando el botón "intentar de nuevo*".*

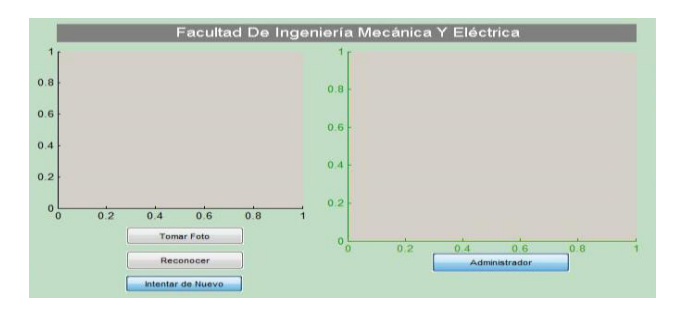

# **VENTANA DE INFORMACION DE USUARIO**

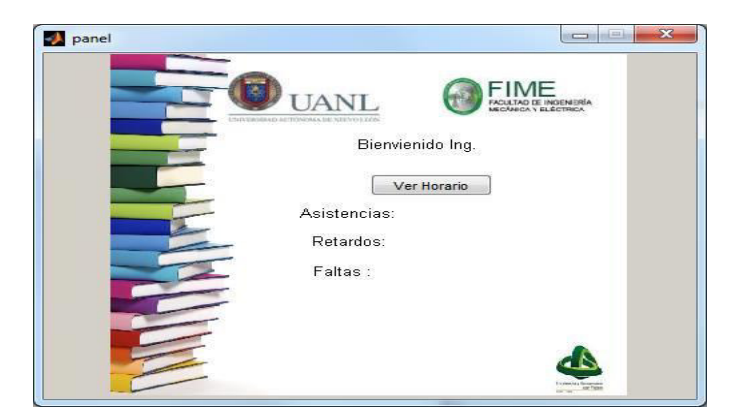

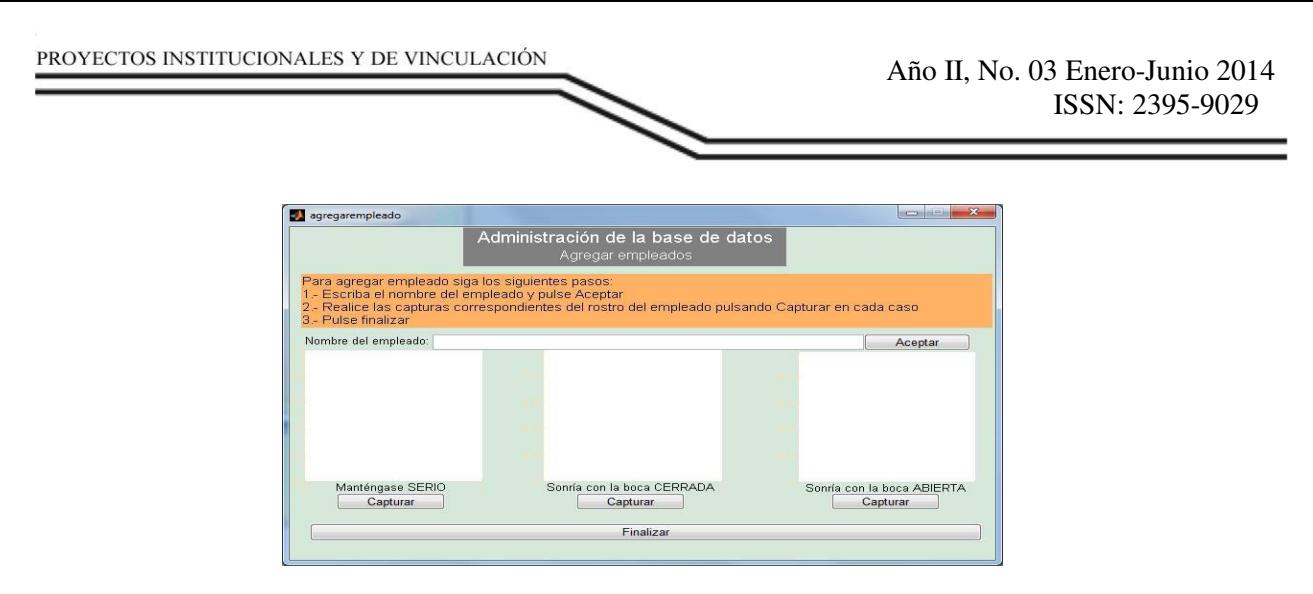

Una vez identificada la persona el programa nos lleva a una pantalla donde nos indica la cantidad de asistencias, retardos o faltas que tenga el usuario. Así como también se puede observar el horario correspondiente al semestre a cursar.

# **CONCLUSIONES**

El programa de reconocimiento facial funciona perfectamente cuando las fotos son tomadas con un fondo blanco y hay suficiente luz en la habitación esto hace que se pueda enfocar más al rostro de la persona y con ello resaltar las facciones del rostro que lo hacen característico y diferente a otros.

En una arquitectura de verificación, el rendimiento de un sistema biométrico se analiza mediante tres medidas: Tasa de Falsa Aceptación (FAR), la Tasa de Falso Rechazo (FRR) y la Tasa de Igual Error (ERR), es decir, el valor donde las tasas FAR y FRR son iguales bajo un cierto umbral. Par cada una de las métricas se han utilizado diferentes umbrales (permiten decidir si el usuario es aceptado o rechazado) obteniendo diferentes valores de las tasas FAR y FRR.

 Hay ocasiones en que el programa reconoce erróneamente a una persona, al tomar la fotografía y analizar, en el resultado muestra una imagen diferente de una persona que no es la que se tomó la foto, esto se debe a que el programa trata de encontrar al rostro más parecido en la base de datos, esto constituye la Tasa de Falsa Aceptación.

Una de las situaciones de falso rechazo ocurre cuando tomamos la fotografía y al analizar la imagen aparece que el empleado no está registrado en la base de datos, esto a que la foto no fue tomada correctamente o no tiene una buena calidad, esto hace que el sistema no pueda reconocer la imagen y lo tome como un rechazo.

Una de las limitaciones del sistema es la falta de precisión al reconocer las imágenes ya que el programa es muy susceptible a cambios de luz en la fotografía o que el usuario debe tomarse la foto de manera frontal y no debe cambiar la posición del rostro.

Por medio de este proyecto, podemos concluir que en la sociedad, dentro de las ciencias de la computación, la de la Inteligencia Artificial es una de las áreas que causa más expectación. Que un sistema pueda mejorar su comportamiento sobre la base de la experiencia y que además, tenga una noción de lo que es un error y que pueda evitarlo, resulta muy interesante.

No obstante, la realización del trabajo, nos ha servido para darnos cuenta de que la IA no es algo nuevo, lleva décadas de estudio y está en constante evolución. La realidad es que la mayoría de la gente, al hablar de inteligencia artificial tiende a relacionarlo con el mundo de la robótica y, más concretamente a los robots con formas humanas, capaces de relacionarse. Gracias a este trabajo hemos descubierto que no es así. La robótica existía mucho antes de la inteligencia artificial.

Por otro lado nos ha parecido apasionante todo lo relacionado con las redes neuronales y los sistemas inteligentes. Parece increíble que un programa computacional, creado en Matlab como éste, pueda reconocer personas y dar datos (ya antes guardados o dados de alta).

Los métodos tradicionales en Inteligencia Artificial que permitieron el desarrollo de los primeros sistemas expertos y otras aplicaciones, ha ido de la mano de los avances tecnológicos y las fronteras se han ido expandiendo constantemente cada vez que un logro, considerado imposible en su momento, se vuelve posible gracias a los avances en todo el mundo, generando incluso una nueva mentalidad de trabajo que no reconoce fronteras físicas ni políticas. Por ello, como equipo somos optimistas en relación al futuro y que siempre se respeten los límites culturales y éticos. Creando siempre máquinas y sistemas inteligentes capaces de ayudar al ser humano, de sustituirlo en tareas desagradables, duraderas, pesadas o como complemento de ocio, pero todo lo anterior, llevando siempre a algo útil y por consiguiente al progreso humano.

# **BIBLIOGRAFÍA**

- Blàzquez Pèrez, L. (11 de Enero de 2013). *atvs.ii.uam.es.* Recuperado el 11 de Enero de 2013, de Reconocimiento Facial Basado en Punto Caracteristicos de Cara en Tornos no Controlados: http://atvs.ii.uam.es/seminars/PFC\_Luis\_Blazquez.pdf
- Esqueda Elizondo, M. J. (20 de Noviembre de 2002). *http://proton.ucting.udg.mx/.* Recuperado el 20 de Noviembre de 2002, de Matlab e Interfaces Gráficas: http://proton.ucting.udg.mx/~cheko/pdf/matv.pdf
- Henao, D. (19 de Abril de 2003). *monografias.com.* Recuperado el 19 de Abril de 2003, de monografias.com: http://www.monografias.com/trabajos12/inteartf/inteartf.shtml
- kumar Reddy, V. (20 de Septiembre de 2012). *mathworks.com.* Recuperado el 20 de Septiembre de 2012, de MathWorks: http://www.mathworks.com/